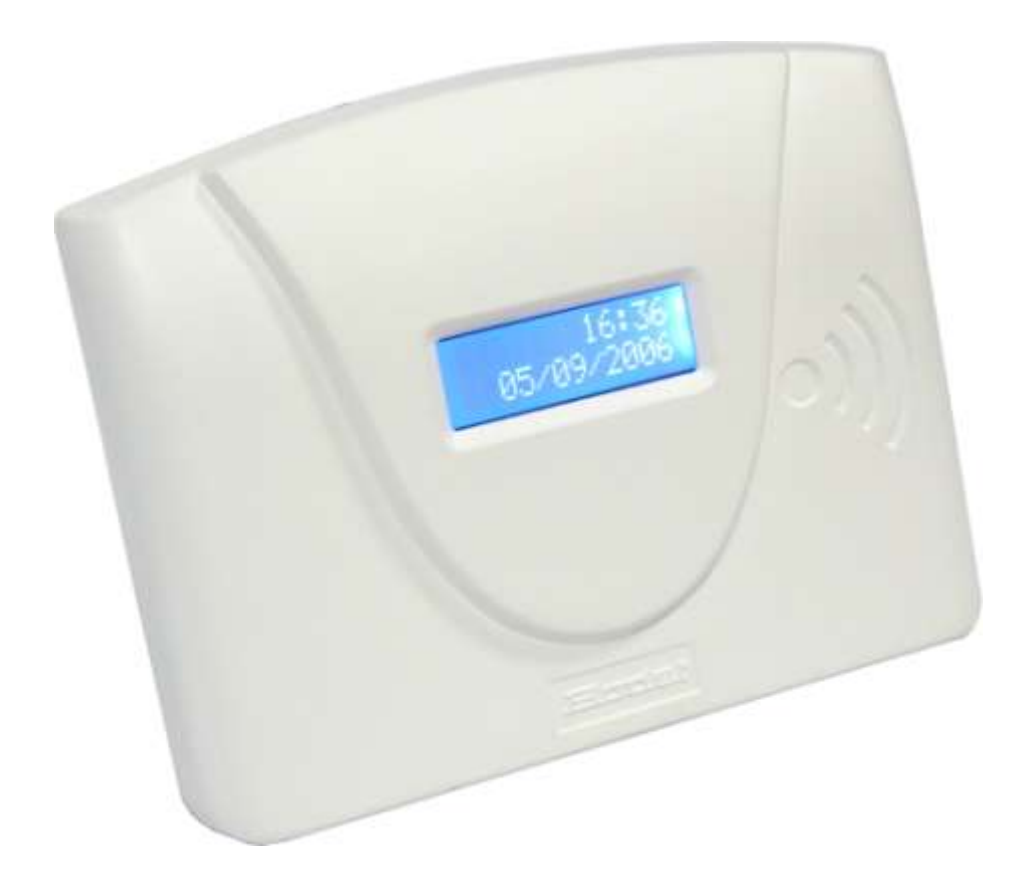

# TIME BOX Technické pokyny a Stručný průvodce

# **DOPORUČUJEME PŘEČTENÍ TOHOTO MANUÁLU PŘED INSTALACÍ SYSTÉMU**

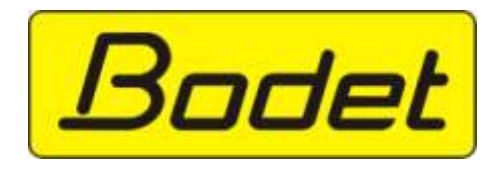

BP 40211 49302 CHOLET CEDEX France Tel.: +33 (0)2 41 71 44 12 Fax: +33 (0)2 41 71 44 04

Ref.: 640171B

# <span id="page-1-0"></span>I. OBSAH

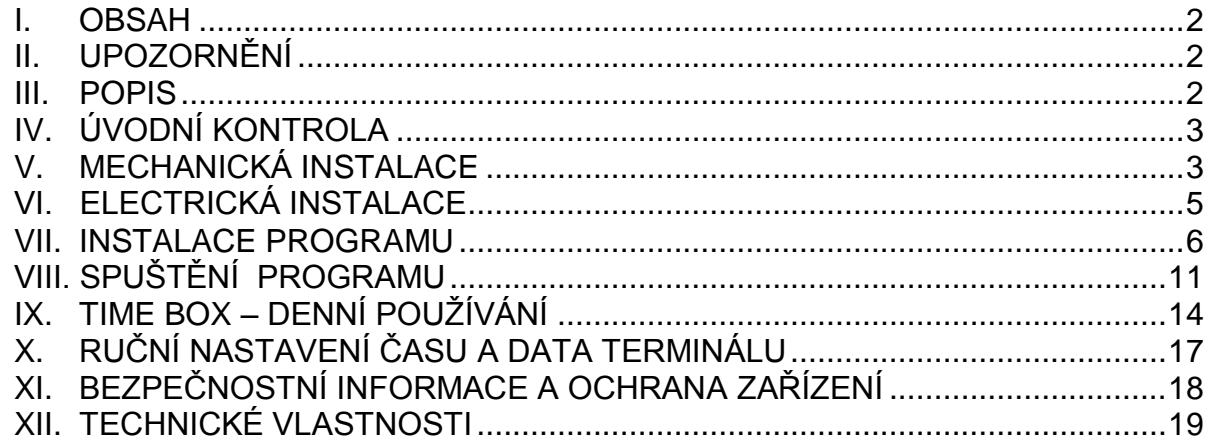

#### <span id="page-1-1"></span>II. UPOZORNĚNÍ

Tento dokument byl vytvořen aby Vám pomohl instalovat TimeBox a představil Vám jeho základní vlastnosti, které je nutné pro práci znát. Některé z pokročilejších schopností systému zde nejsou popsány. Více informací naleznete v on-line HELP manuálu. Tento manuál si můžete zobrazit nebo vytisknout z instalačního CD-ROM nebo přímo ze SW TimeBox.

#### <span id="page-1-2"></span>III. POPIS

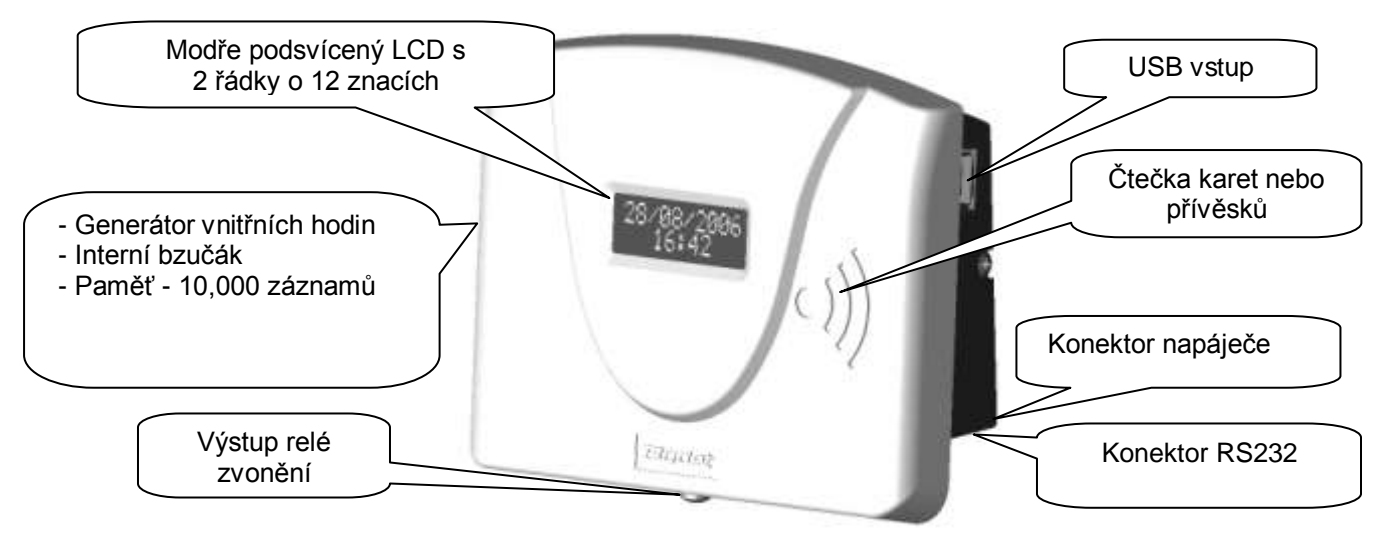

TimeBox je docházkový terminál, který umožňuje uložit do vnitřní paměti až 10.000 záznamů a pak je pomocí USB paměti nebo přes sériovou linku RS232 přenést do PC. Terminál má snímač bezkontaktních karet nebo přívěsků a přesné vnitřní hodiny. Je konstruován pro montáž na zeď a je napájen externím napáječem. Jeho firmware lze aktualizovat pomocí USB paměti.

Ve standardní verzi je terminál je vybaven:

- USB pamětí
- Sériovou linkou RS232
- Podsvíceným LCD displejem
- Vnitřním bzučákem
- Spínacím relé zvonění (volné kontakty)
- Přesnými vnitřními hodinami.

# <span id="page-2-0"></span>IV. ÚVODNÍ KONTROLA

V originálním balení je každý terminál dodáván s:

- 1 RS232 sériový komunikační kabel (3 m),
- 1 USB paměť
- 1 síťový napáječ 230V/ 9V
- 1 CD s programem,
- 1 stručný návod k instalaci,
- 25 bezkontaktních karet nebo přívěsků (dle objednávky)

#### <span id="page-2-1"></span>V. MECHANICKÁ INSTALACE

**Jakékoliv použití, které není v souladu s těmito pokyny, může způsobit nenapravitelné škody na zařízení a ruší záruku. Před instalací a použitím terminálu, si přečtěte bezpečnostní pokyny uvedené v části "Informace o bezpečnosti a ochraně zařízení".**

Terminál je určen pouze pro vnitřní instalaci. Místo instalace by mělo mít malé teplotní výkyvy a mělo by být daleko od jakéhokoliv zdroje elektromagnetického rušení (stykače, motory, další obdobné snímače apod.).

Terminál může být připevněn ke stěně pomocí 2 šroubů zasunutých do dvou slotů na zadním panelu

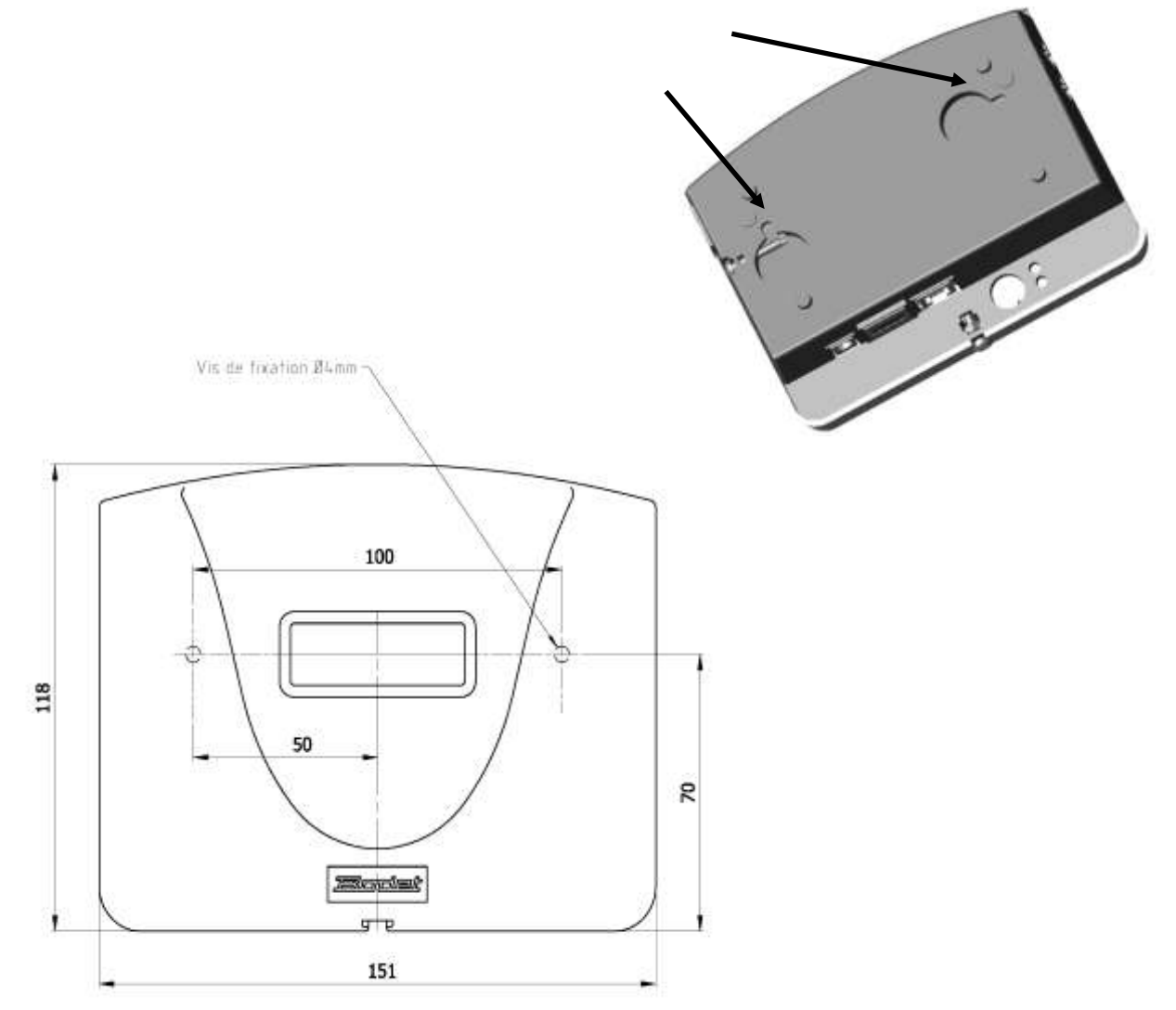

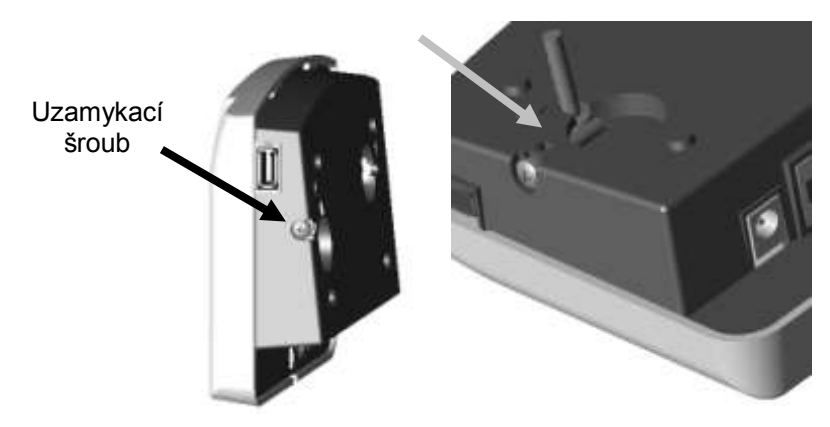

Uzamykací šroub na straně terminálu zabraňuje jeho uvolnění po instalaci.

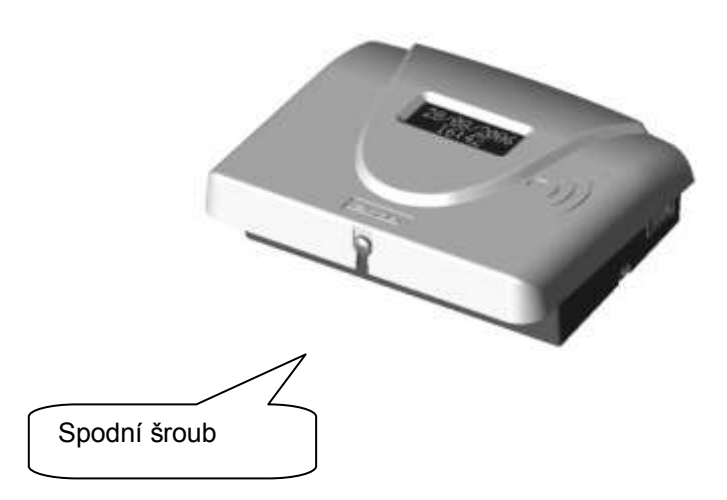

V případě, že k terminálu nepřipojujete externí zvonek, neotevírejte kryt. Pokud zvonek používáte, pozorně si přečtěte sekci o bezpečnosti. Pro otevření krytu částečně vyšroubujte spodní šroub a kryt táhněte nahoru. Připojení zvonku je popsáno v sekci Elektrická instalace.

# <span id="page-4-0"></span>VI. ELEKTRICKÁ INSTALACE

# **VI.1. Síťový napáječ**

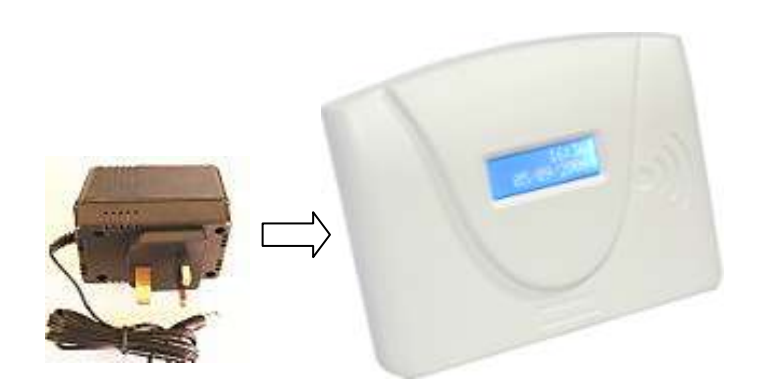

Po upevnění terminálu, připojte kabel napáječe k terminálu. Pak zapojte napáječ do síťové zásuvky.

#### **VI.2. Připojení relé zvonku (POZOR! Pouze pro autorizovaný personál)**

Chcete-li připojit svorkovnici relé (230VAC 50/60Hz, 1A max.), nejprve vypňete jistič/vypínač, potom připojte kabel do svorkovnice ( dráty 1,5 - 2,5 mm² max., bez izolace 5 mm).

Pak upevněte připojený kabel pomocí stahovacího pásku k otvorům v terminálu. Kabel vyveďte dalším otvorem v terminálu

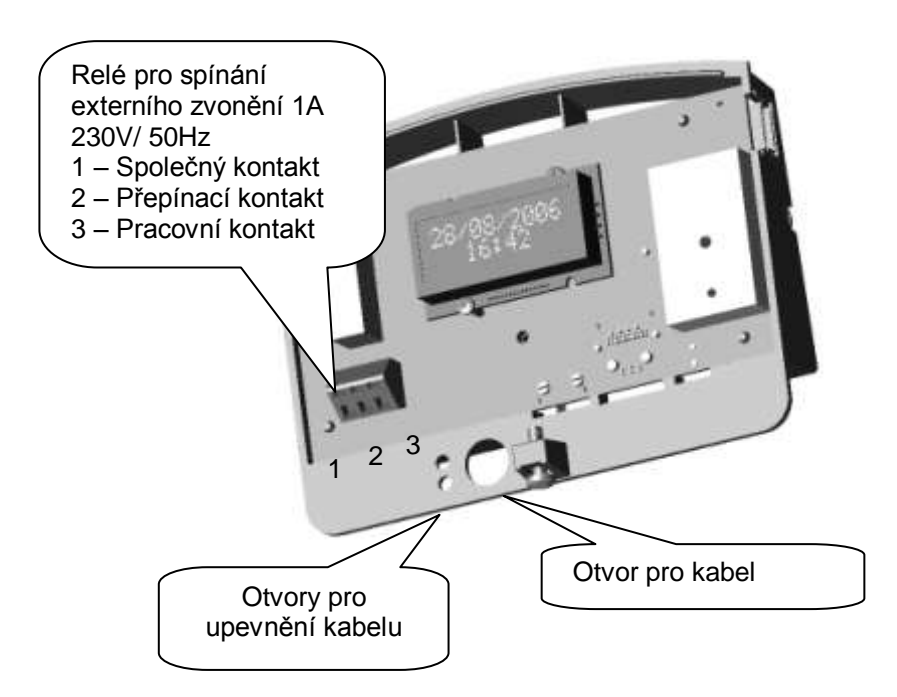

### <span id="page-5-0"></span>VII. INSTALACE PROGRAMU

# **VII.1. Spuštění instalace**

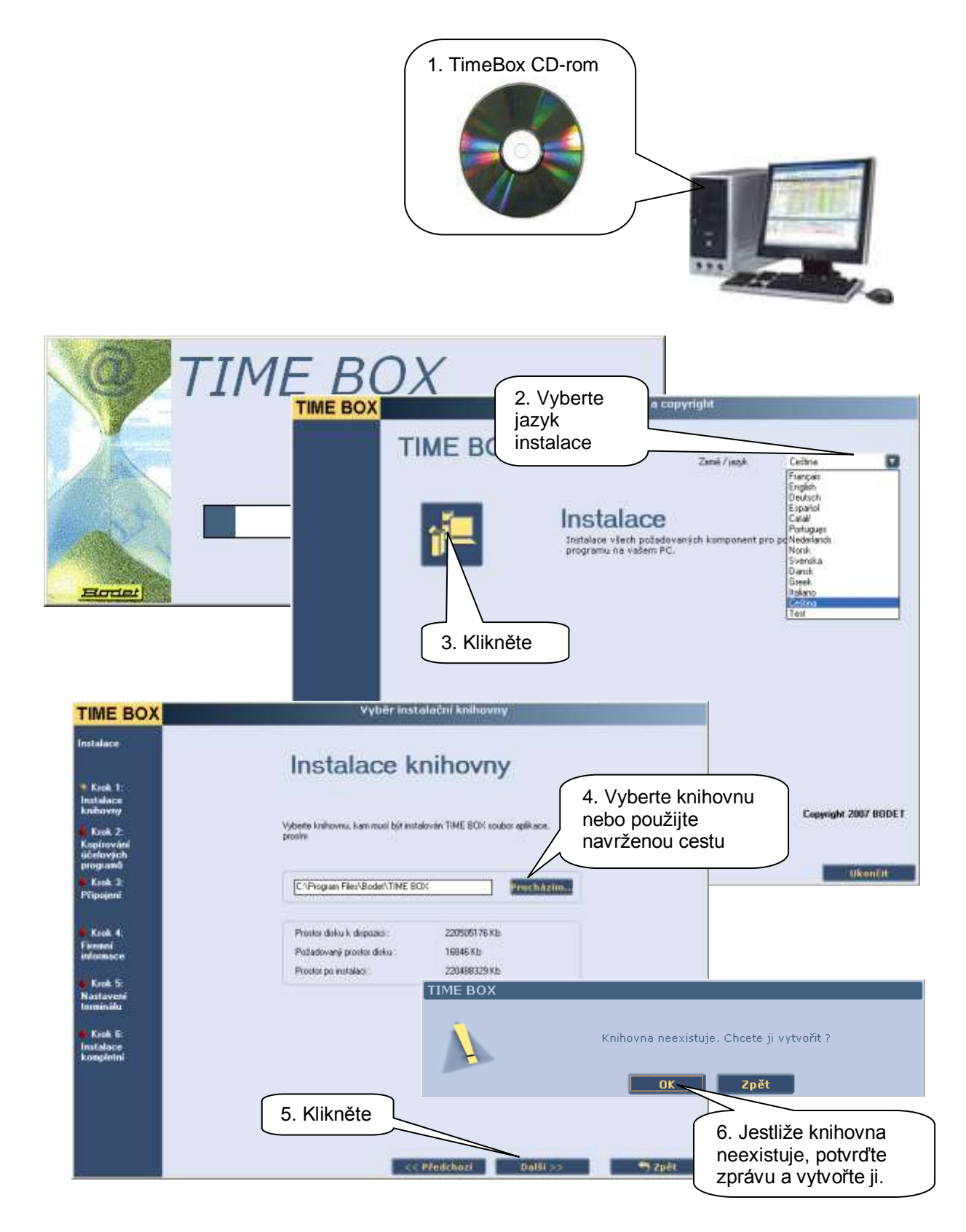

# **VII.2. Nastavení terminálu**

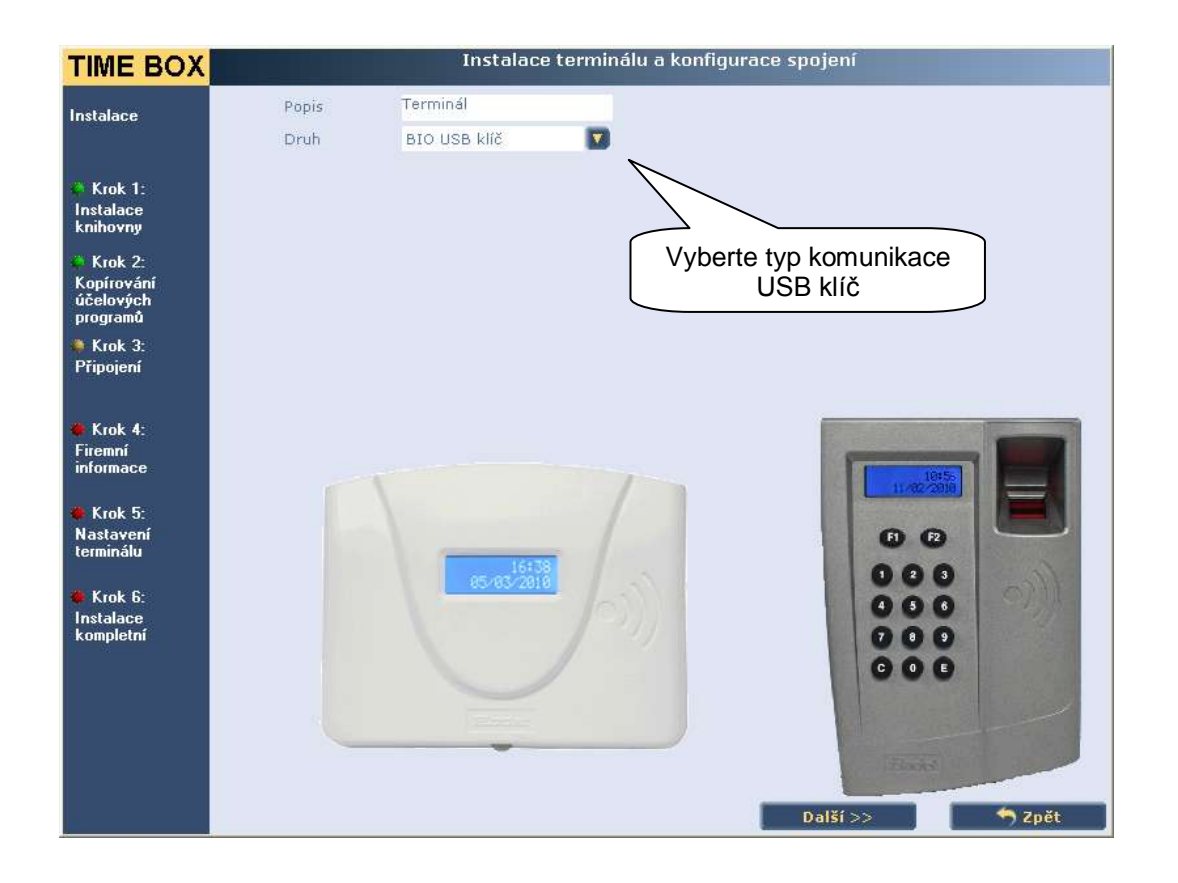

POZOR! Musíte vybrat mezi dvěma různými typy komunikace pro přenos dat mezi terminálem a PC :

- USB klíč. V tomto případě se nejprve zapojí USB klíč do terminálu, data se do něj nahrají a pak se přenesou do PC.

- SÉRIOVÉ. Terminál je s PC propojen pomocí komunikačního kabelu ( RS232 - 3m ). Pomocí tohoto propojení se přenáší data z terminálu do PC.

Upozornění: Budete-li chtít změnit typ komunikace, podívejte se do TimeBox uživatelské příručky.

#### VII.2.A. Chcete-li použít USB klíč k přenosu záznamů:

Pokud se rozhodnete použít USB klíč: zapojte toto zařízení do počítače.

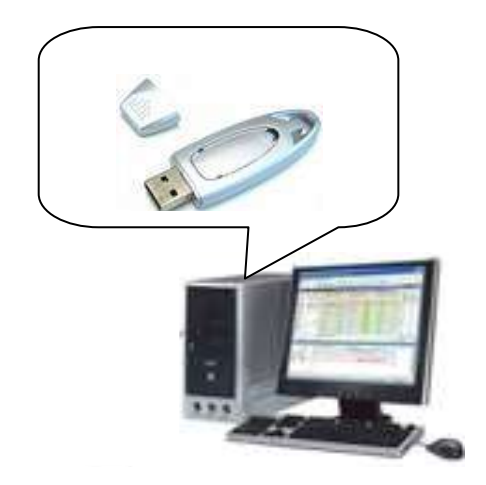

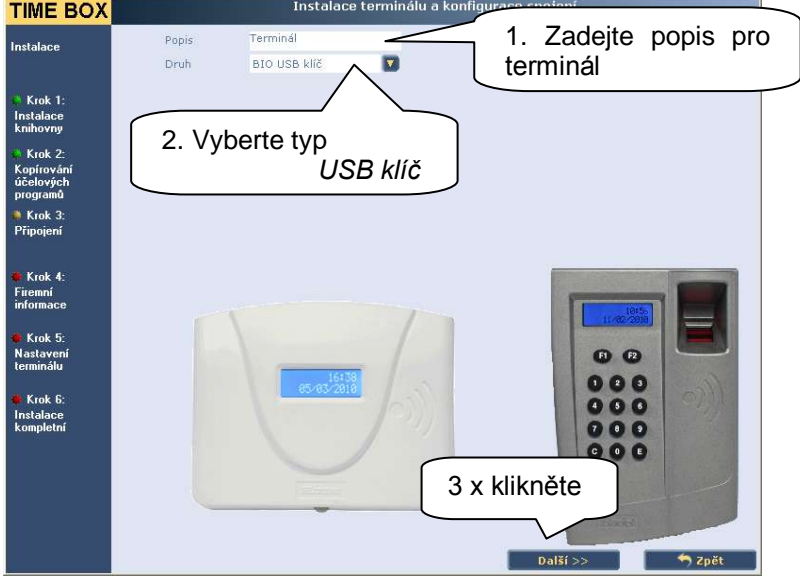

#### Možné chyby:

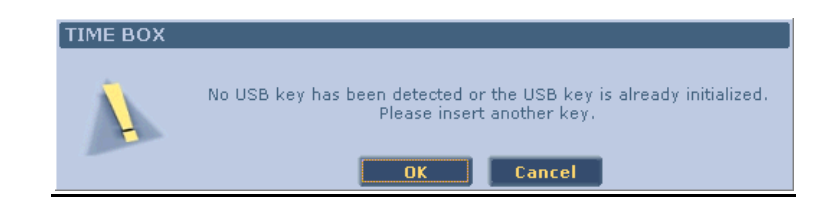

Připojte USB klíč k některému z USB portů počítače a zvolte OK nebo Zpět. Pak "Další" aby pokračovala instalace. USB klíč může být vložen později.

Zvolíte-li propojení RS232 kabelem, připojte jeden konec dodaného kabelu do sériového portu počítače a druhý konec do portu RJ11 na spodní straně terminálu. Pokud potřebujete zvětšit vzdálenost mezi terminálem a PC, použijte vhodný prodlužovací kabel.

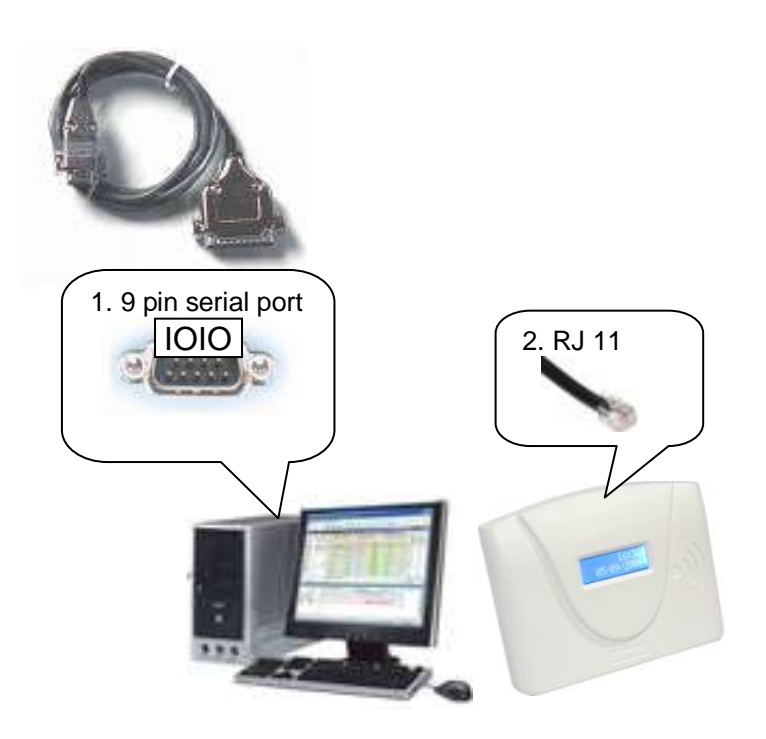

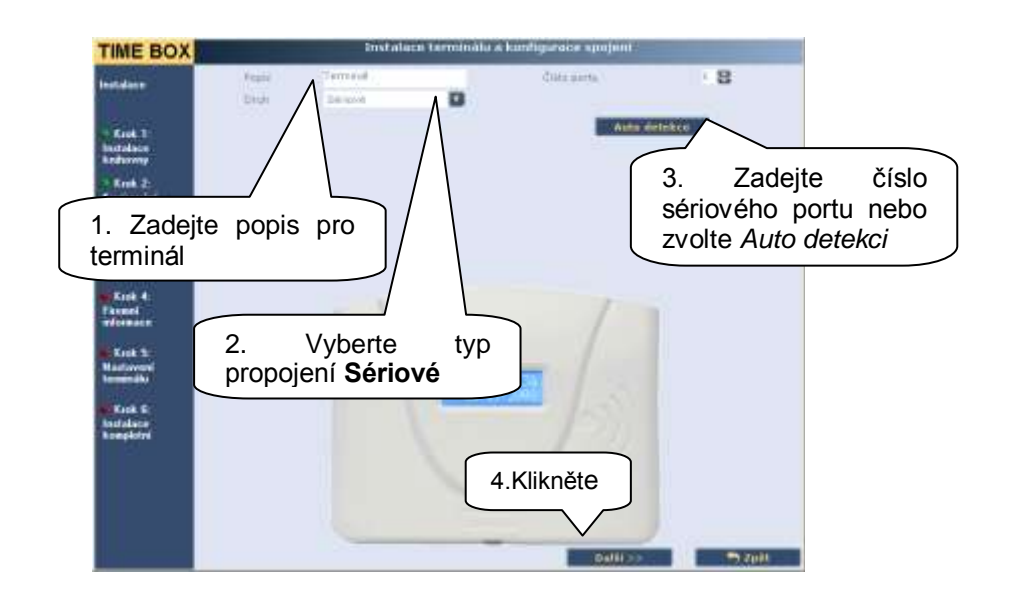

#### Možné chyby:

*Není možné použít komunikační port 1.*

Propojte terminál s PC dodaným RS232 kabelem nebo klikněte na "Další" pro pokračování v instalaci a propojení proveďte později.

# **VII.3. Nastavení programu**

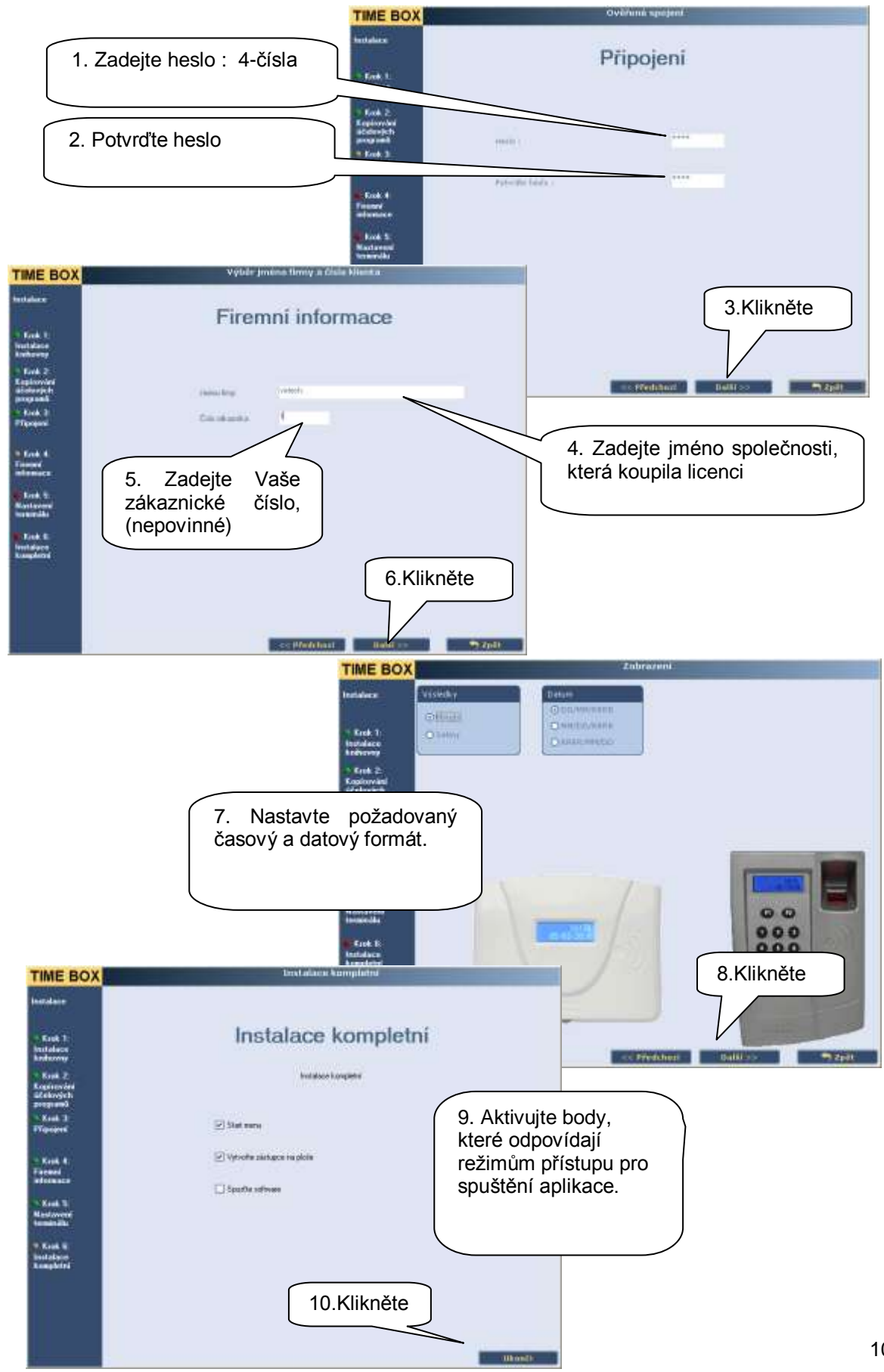

Firma Bodet si vyhrazuje právo provádět funkční či technické změny bez předchozího upozornění.

# <span id="page-10-0"></span>VIII. SPUŠTĚNÍ PROGRAMU

# **VIII.1. Přístup do programu**

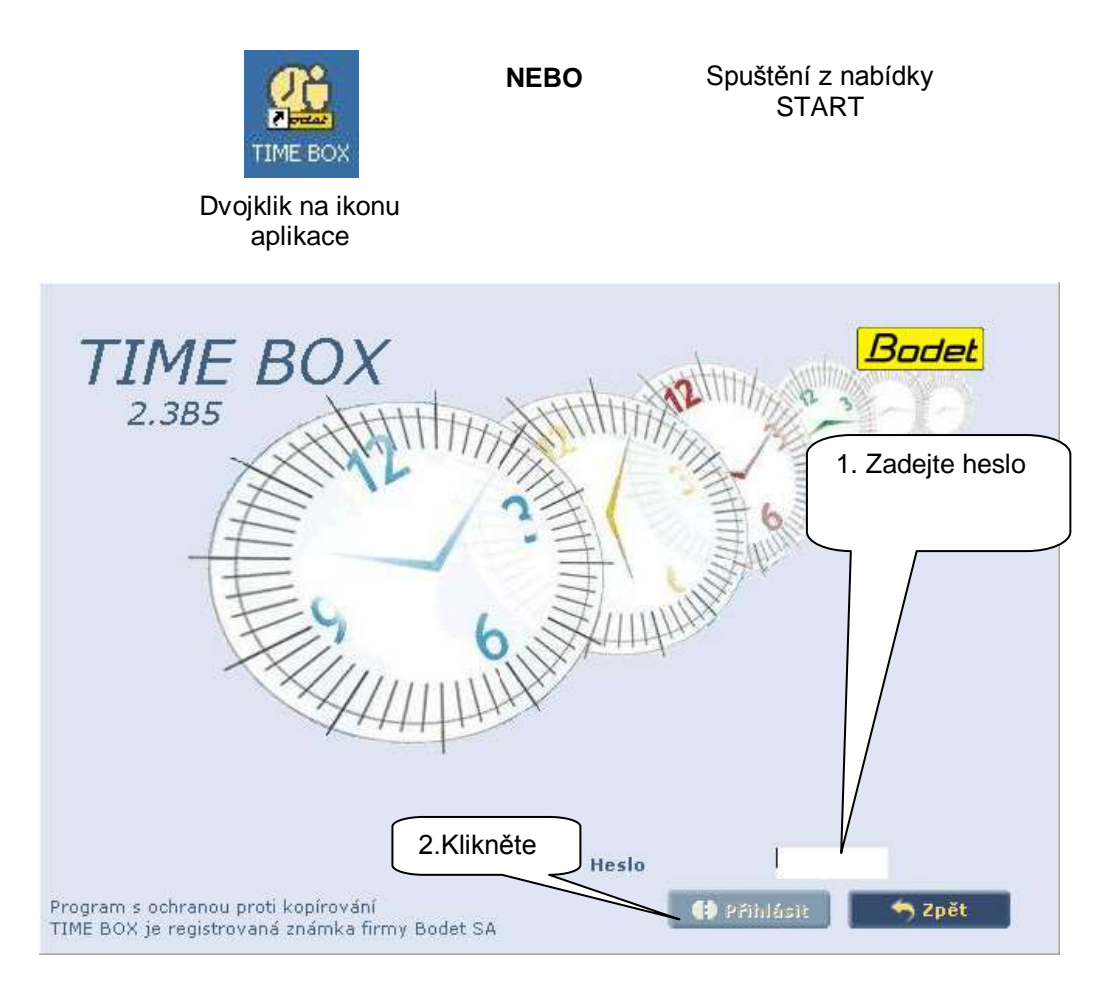

Pokaždé, když otevřete Time Box software, budete dotázáni, zda chcete přenos dat z terminálu Time box nebo ne. Pokud jste ještě nezadali do systému pracovníky, klikněte na Z*pět* :

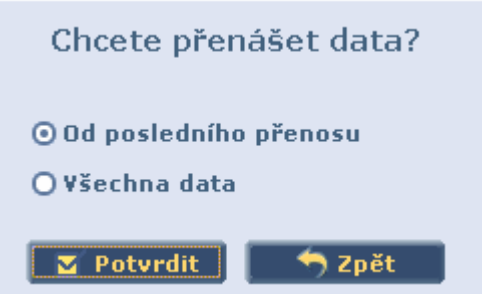

Jakmile jsou již pracovníci zadáni a mají evidovánu nějakou docházku, vyberte:

*Od posledního přenosu* a klikněte na *Potvrdit*. Budou přenesena všechna data od posledního přenosu. Pokud je několik TimeBox terminálů připojeno na tentýž počítač, nebo pokud potřebujete nahrát kompletní docházku pomocí volby *Všechna data,* doporučujeme Vám se nejprve seznámit s podrobnostmi o této volbě v Uživatelské příručce.

# **VIII.2. Zadání pracovníků**

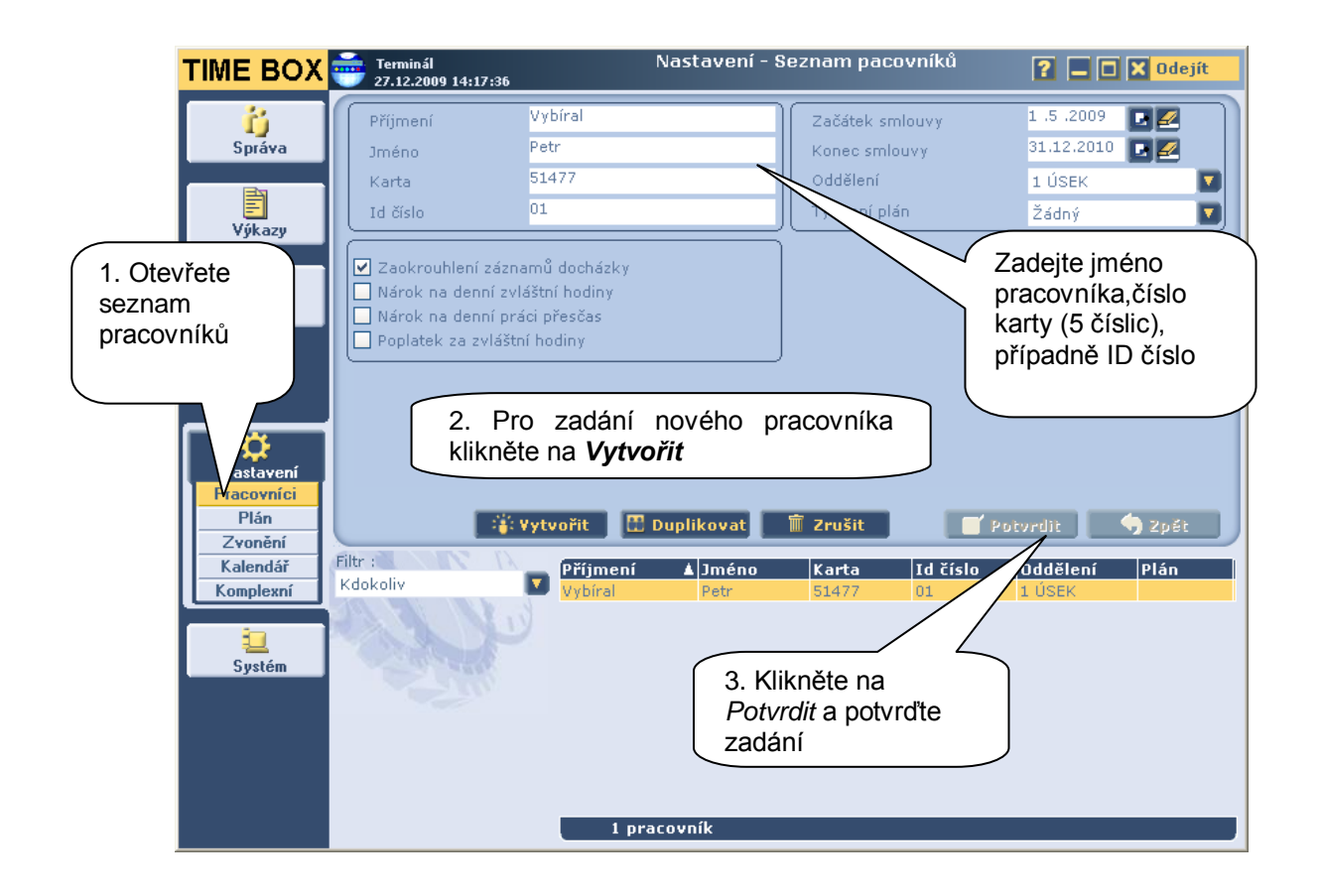

Při zadávání pracovníka je nutné pouze vyplnit jméno a číslo karty. Další informace mohou být vyplněny později. Pro více informací se podívejte do Uživatelské příručky, která je k dispozici na instalačním CD-ROM, nebo přímo ze SW TimeBoxu kliknutím na  $\mathbb{R}$  v horním pravém rohu obrazovky.

### **VIII.3. Stahování docházky ( záznamů)**

#### VIII.3.A. USB klíč:

1 - Zapojte USB klíč do terminálu. Data se automaticky přenesou. Přenos je signalizován na displeji terminálu.

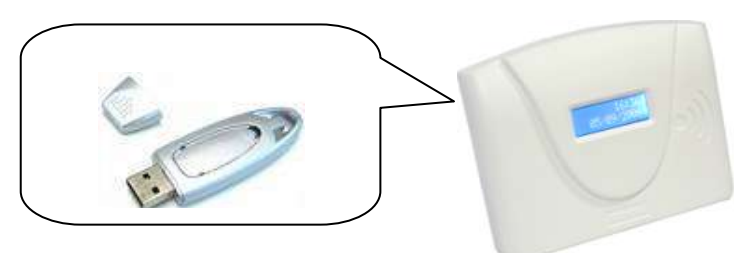

2 - Když terminál signalizuje konec přenosu, klíč vyndejte a zapojte ho do PC.

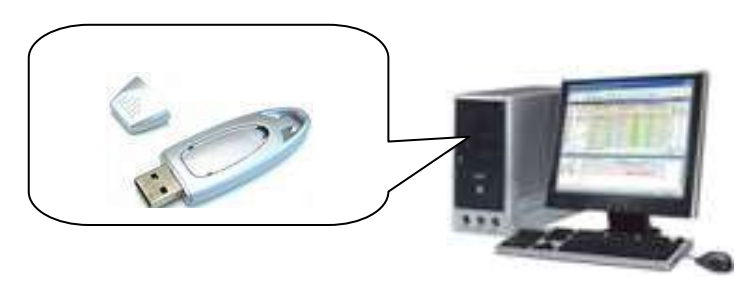

3 - Spusťte TimeBox program na PC.

Pro přenos dat se podívejte na str. 11 "**VIII.1. Přístup do programu**"

VIII.3.B. RS232 mód:

Jestliže je docházka stahována pomocí sériového propojení kabelem, jednoduše spusťte na PC TimeBox program.

Pro přenos dat se podívejte na str. 11 "**VIII.1. Přístup do programu**"

# <span id="page-13-0"></span>IX. TIMEBOX – DENNÍ POUŽÍVÁNÍ

# **IX.1. Pochopení logiky obrazovek**

Time Box používá intuitivní "Internetový" typ zobrazení.

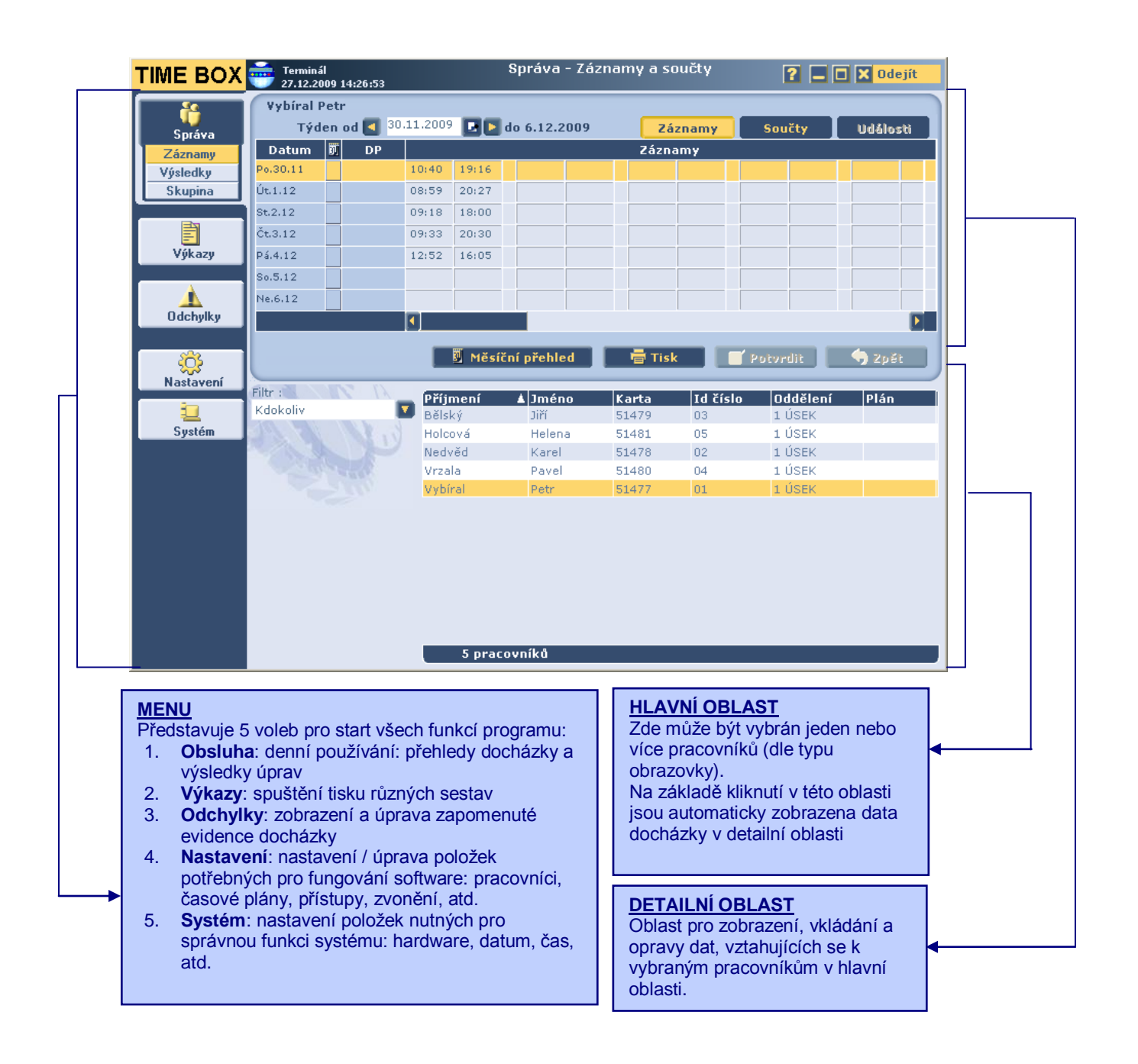

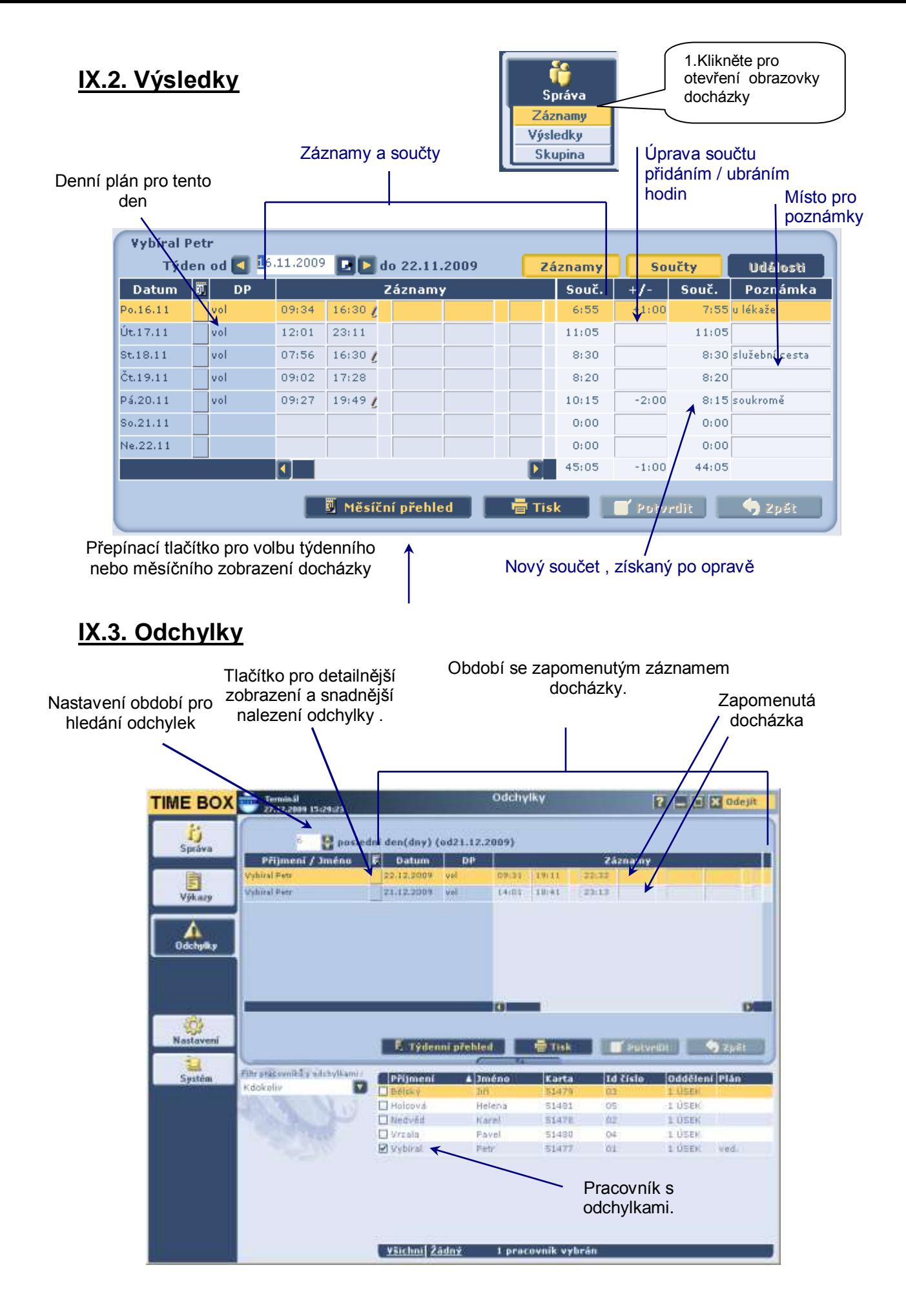

# **IX.4. Výkazy**

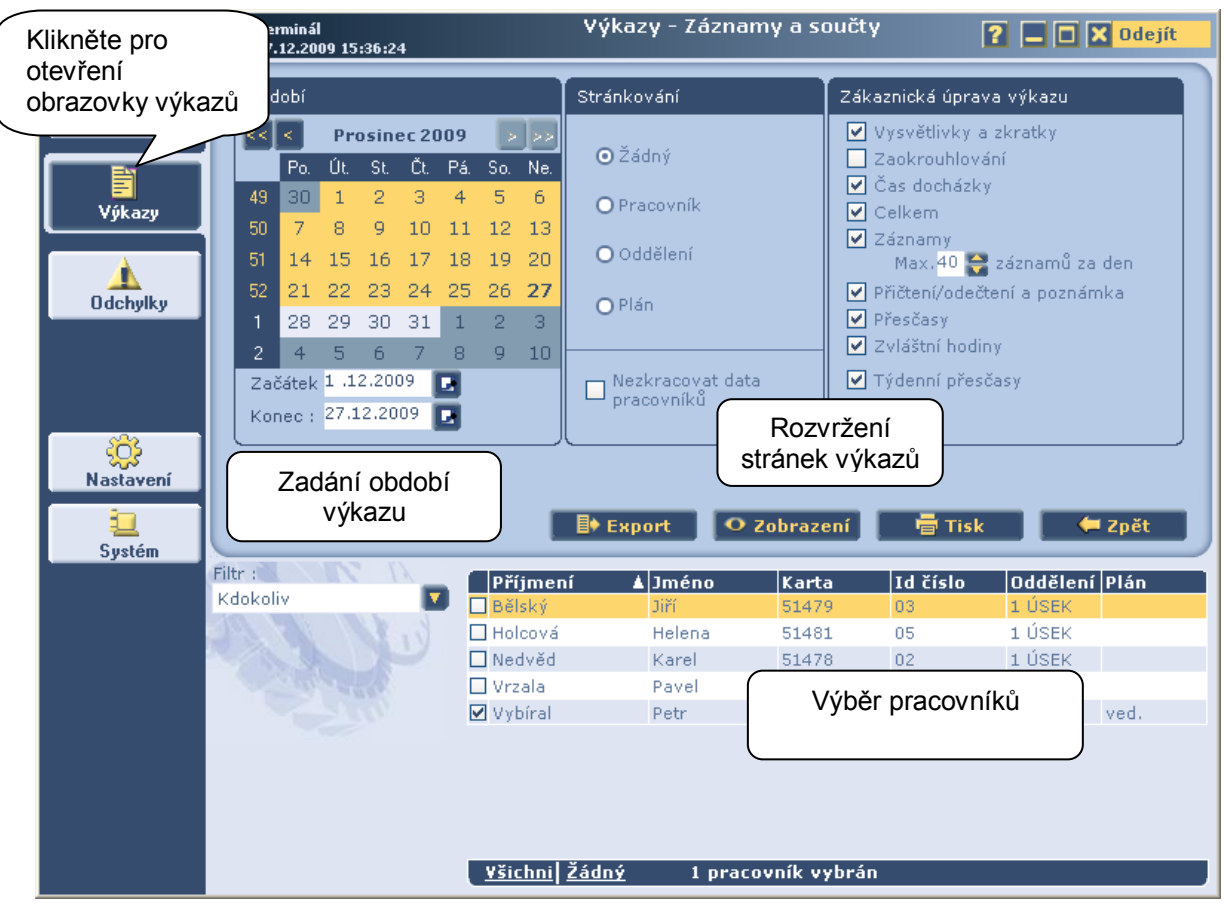

### **IX.5. On-line help**

Pro rychlý přístup k informacím máte k dispozici on-line manuál, přístupný z jakékoliv stránky SW TimeBox. Stačí kliknout na **ta** tlačítko. Pak se vám zobrazí stránka s nápovědou, nabízející **přístup na konkrétní informace o obrazovce, ze které jste aktivovali pomoc.**

Celý manuál si můžete také otevřít a vytisknout přímo z CD-ROM vašeho programu nebo ho také najdete v instalačním adresáři na pevném disku.

<span id="page-16-0"></span>Pro nastavení času a data ručně, připojte USB klíč a počkejte, dokud se nenačtou data a udělejte následující kroky se zapojeným USB klíčem:

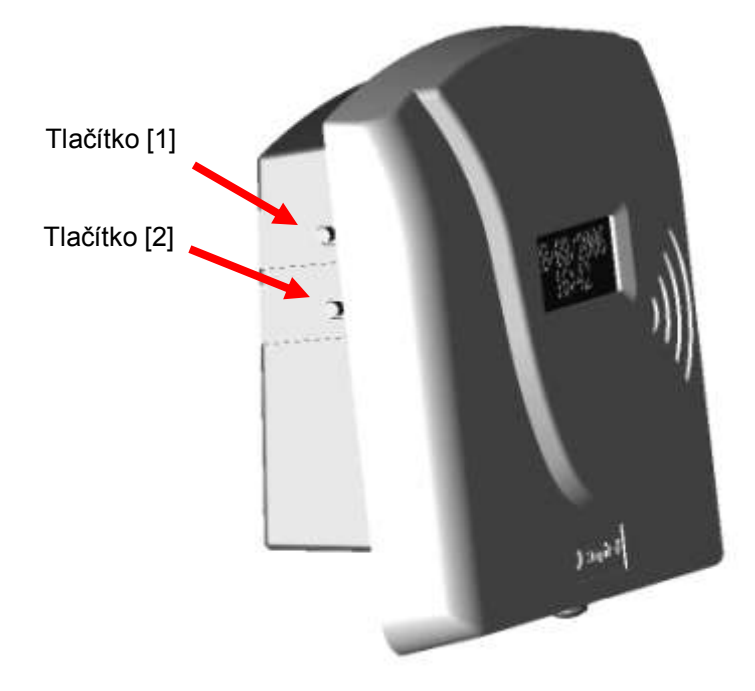

1 – Zmáčkněte tlačítko [1] aby jste vybrali den ( den bliká).

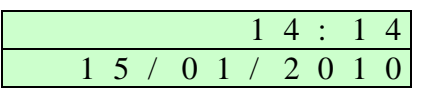

- 2 Den inkrementujte tlačítkem [2].
- 3 Zmáčkněte tlačítko [1] pro přístup k měsíci, roku, hodinám a minutám. Údaj pak nastavte tlačítkem [2].
- 4 Zmáčkněte tlačítko [1] pro potvrzení nastavení.

POZOR! Deset vteřin nečinnosti vrátí terminál do základního stavu.

# <span id="page-17-0"></span>XI. BEZPEČNOSTNÍ INFORMACE A OCHRANA ZAŘÍZENÍ

Terminal nesmí být připojen k napájení, dokud není bezpečně připevněn. Před instalací si přečtěte pozorně tento návod a sekci "Technické parametry".

Zapojení vnitřního spínacího relé pro zvonění musí být provedeno kvalifikovaným pracovníkem. Instalace musí být v souladu s platnými normami.

#### **V okruhu relé musí být zapojen ochranný jistič proti proudovému přetížení a musí omezit proud v případě poruchy na max. 2A.**

Kabely, k relé zvonku stáhněte jeden ke druhému a pak k zadní straně skřínky. Při otevření skříňky, vypněte jistič k vůli ochraně před nebezpečným napětím spínaným kontakty relé.

Kromě připojení relé, musí být všechna zařízení nebo obvody připojené k terminálu typu ENN ( Extra nízké napětí).

Z důvodů bezpečnosti osob a ochrany před účinky blesku, nesmí kabelové propojení RS-232 spojit dvě budovy, které mají vzájemně nezávislé ochranné spojení na zem. Pokud taková situace nastane, je nutné použít vhodné oddělení, například optočlenem apod.

Čas a data jsou ukládána do vnitřní paměti terminálu, zálohované lithiovou baterií po dobu minimálně 10 let. Po tuto dobu není třeba vyměnit baterii typu CR2032 .

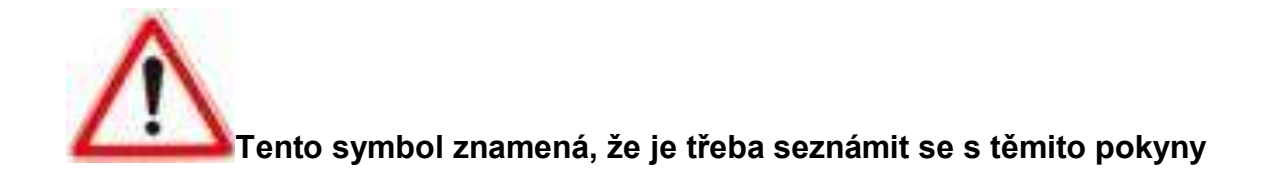

# <span id="page-18-0"></span>XII. TECHNICKÉ VLASTNOSTI

Terminál je určen pro použití uvnitř budov (kancelářské prostředí a lehký průmyslu).

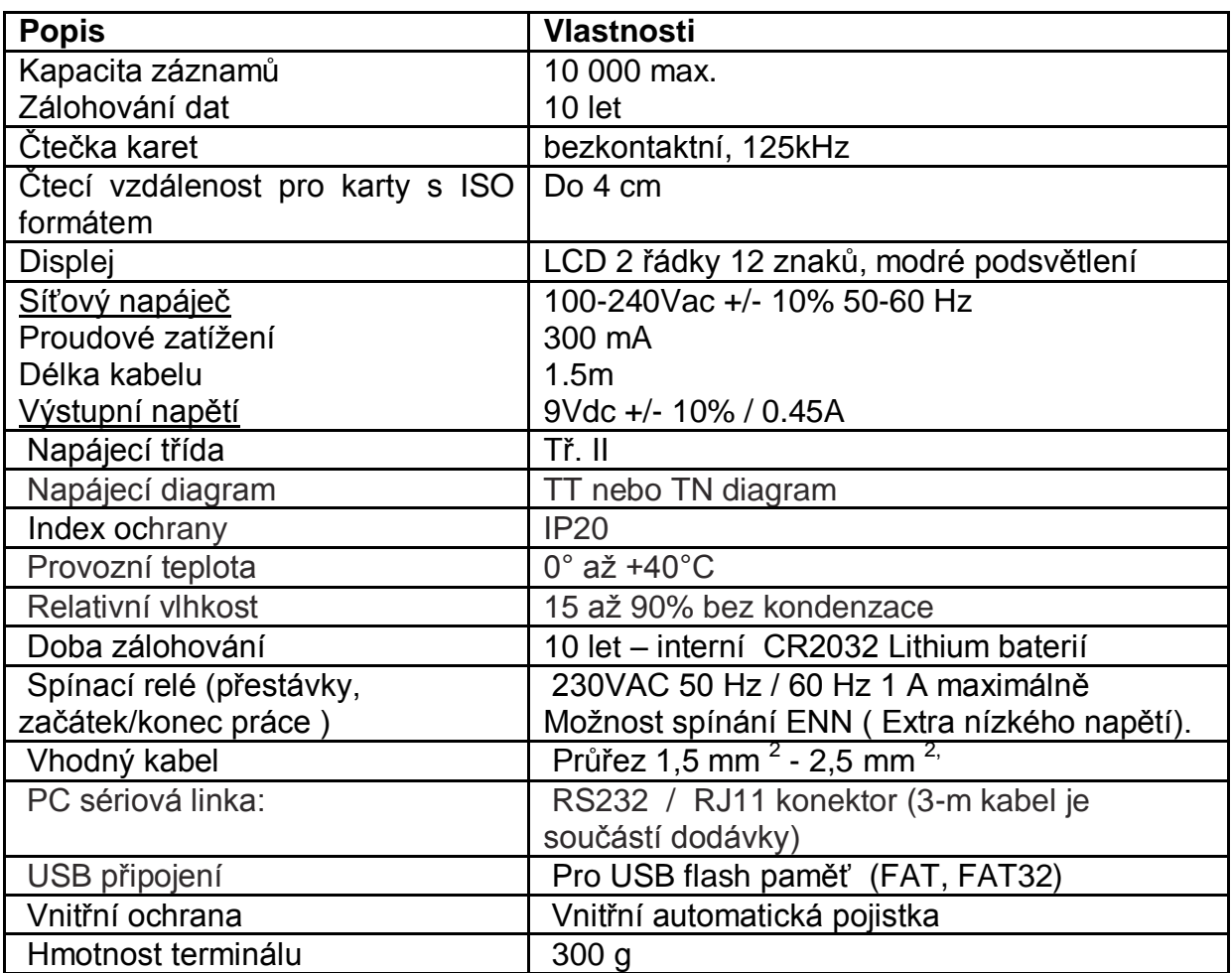